# **REAL A**

# OFFICE OF THE BURSAR **STUDENT FINANCIALS**

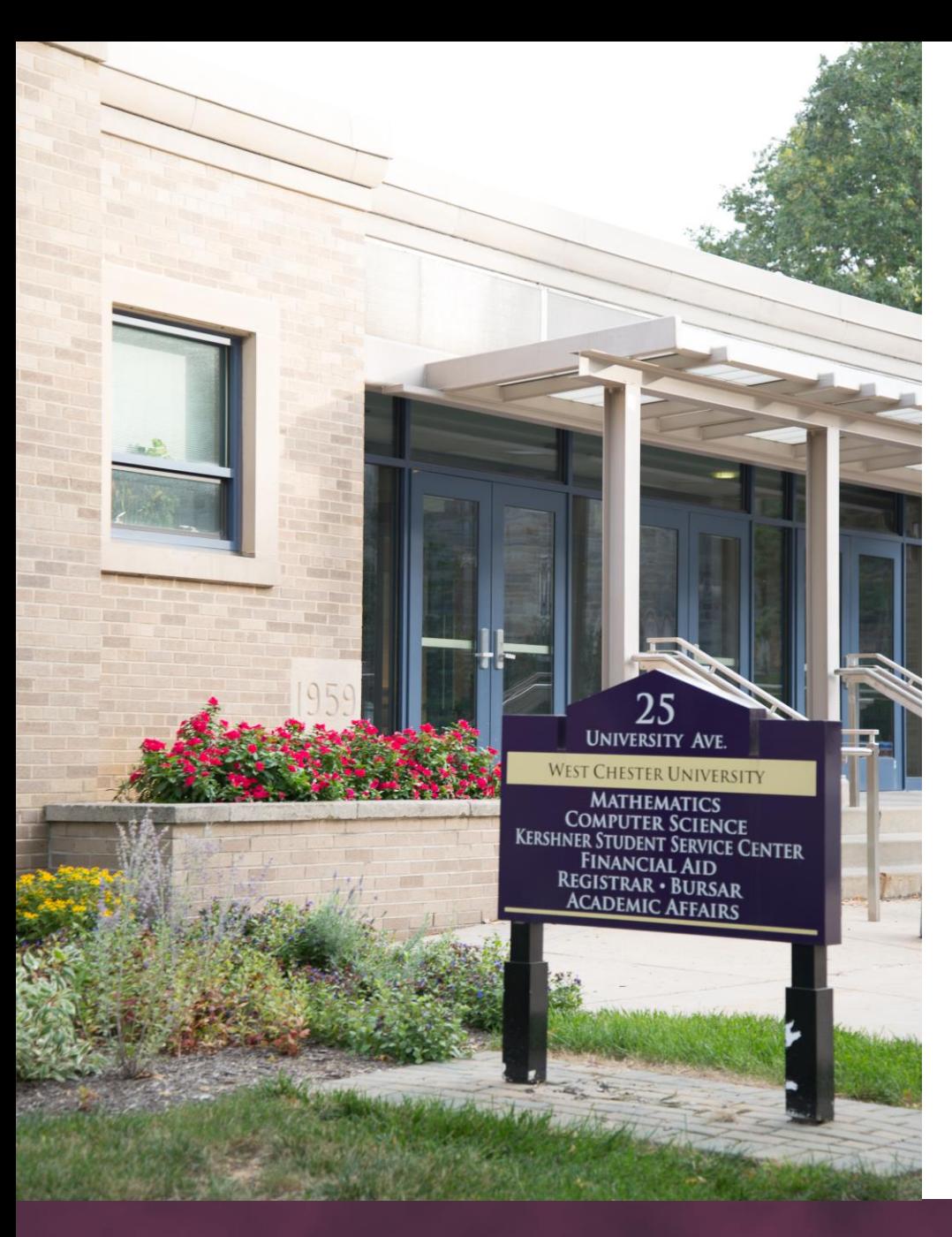

# Bursar's Office **Information**

**Responsibilities**: Billing, Payments, Payment Plans, and Refunds

**WEBSITE:** <https://www.wcupa.edu/bursar>

**PHONE & FAX:** PH: (610) 436-2552 FAX: (610) 436-3049

**EMAIL:** [bursar@wcupa.edu](mailto:bursar@wcupa.edu)

#### RamPortal – **Student Access**

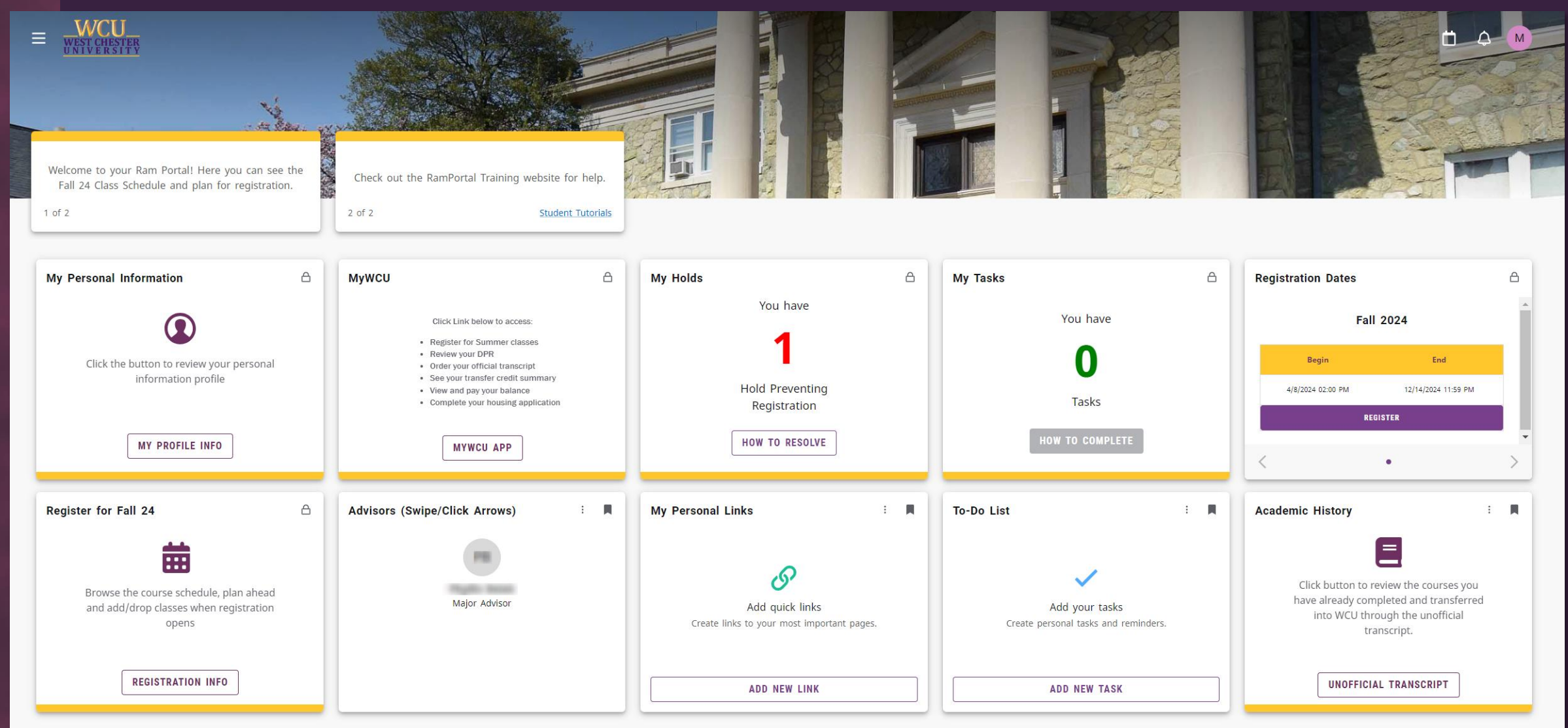

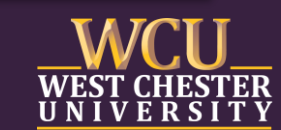

## **Estimate Costs - Tuition Cost Calculator**

#### **ESTIMATED COST CALCULATOR**

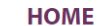

**BILLING AND PAYMENT** 

**TUITION AND FEES** 

**PARENTS/GUARDIANS** 

#### **ESTIMATED COST CALCULATOR**

Please note the tuition rates for the 2024-25 academic year will not be set by the PA Board of Governors until they meet on July 10-11, 2024. We will update the estimated cost calculator at that time.

This tool can be used to estimate your costs for an upcoming semester/academic year. This is an estimate, not an official bill. Costs and fees are subject to change.

Summer and Winter tuition and fees are charged on a per credit basis.

Graduate Professional Programs include M.A. in Speech-Language Pathology; M.Ed. in School Counseling; M.S.W. (Social Work); and M.S. in Clinical Mental Health Counseling.

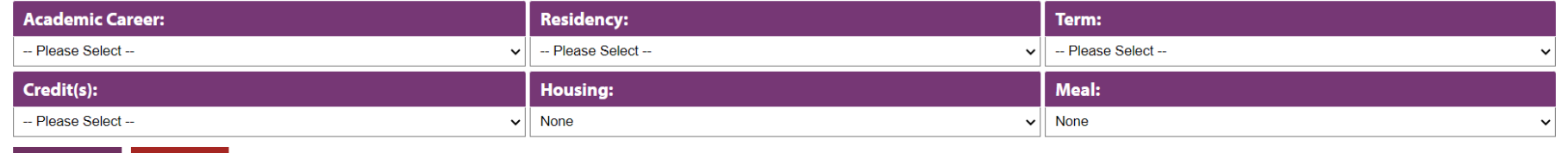

**SUBMIT CLEAR** 

#### Website: https://www.wcupa.edu/\_information/AFA/Fiscal/Bursar/forms/costCalculator/

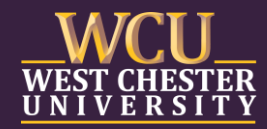

# Payment Options

#### **◆ Online Payments (TouchNet) ◆ Personal Checks & Cash**

One-time payments & payment plan enrollment is through TouchNet. There is no fee for e-check payments. However, a 2.95% convenience fee will be charged by the vendor for debit/credit card payments.

We have partnered with PayMyTuition for all international payments.

We accept personal checks and cash inperson at the Bursar Office. Personal checks can also be mailed but must be received prior to the due date. DO NOT SEND CASH!

#### **International Payments 529 or Third-Party Billing**

Send any 529 authorizations to **[529Plans@wcupa.edu](mailto:529Plan@wcupa.edu)** if the payment will arrive after the due date. PA 529/TAP may be automatically transmitted.

# RamPortal – **Student Financials (Bursar)**

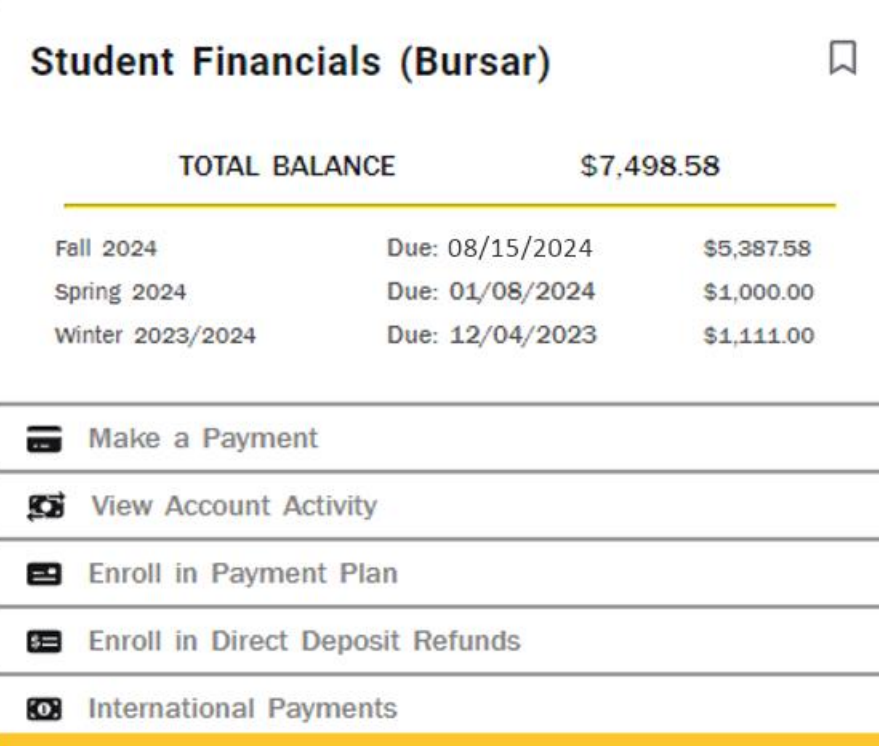

- View Tuition Statements
- Enroll in Payment Plan
- Make Full Payment
- Enroll in eRefunds

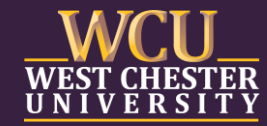

## Bill+Payment – **My Account Home Page**

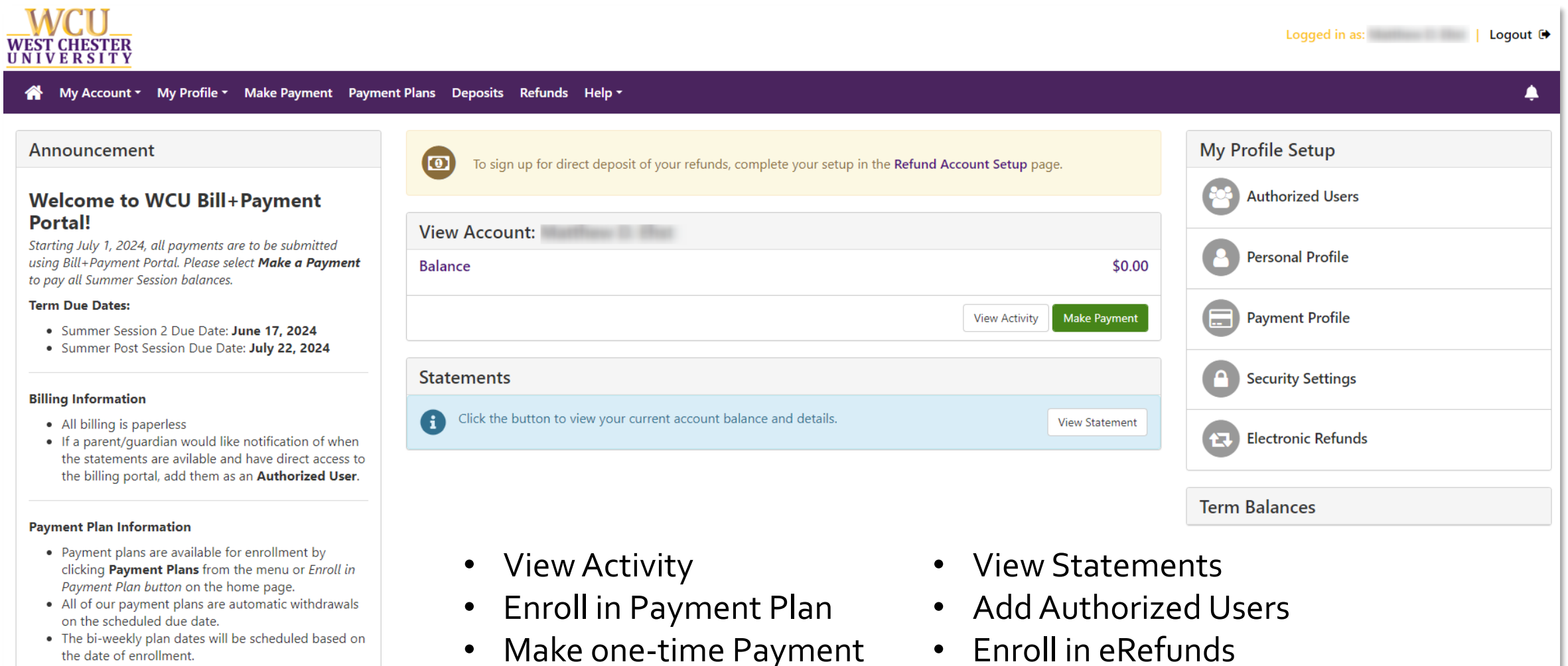

the date of enrollment.

For more information about our payments plans, please visit our website

# Bill+Payment – **Authorized User(s)**

#### Students will choose Authorized Users from My Profile Setup menu

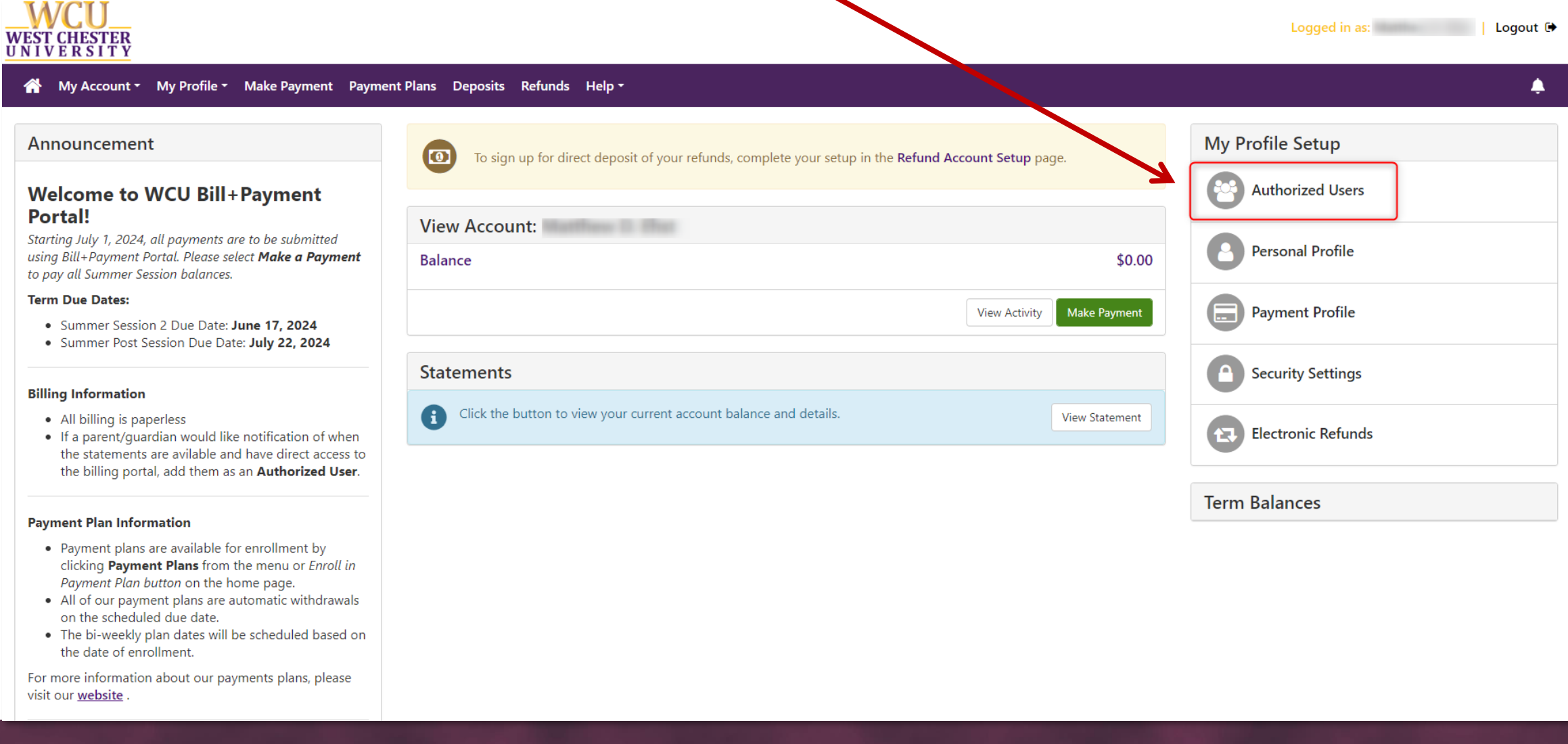

# Bill+Payment – **Adding Authorized Users**

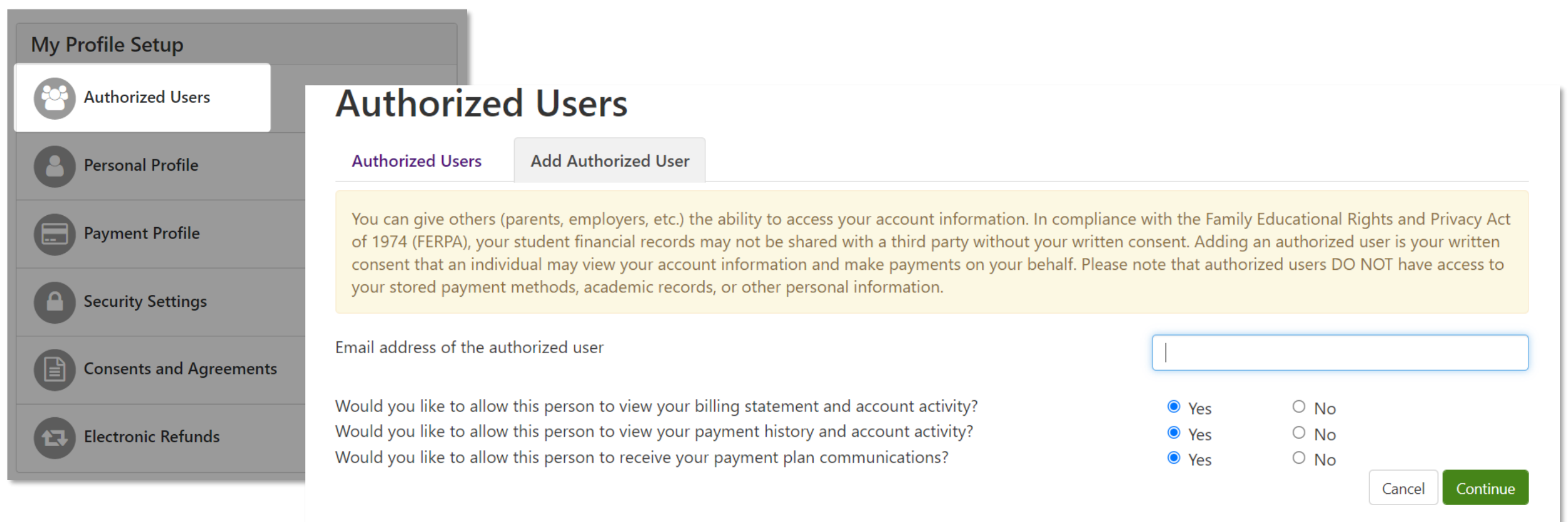

Students have the option to add Authorized Users to view and make payments on their behalf

- Allow person to view billing statement and account activity
- Allow person to view payment history and account activity
- Allow person to receive your payment plan communications

#### Bill+Payment – **Authorized User(s) Access**

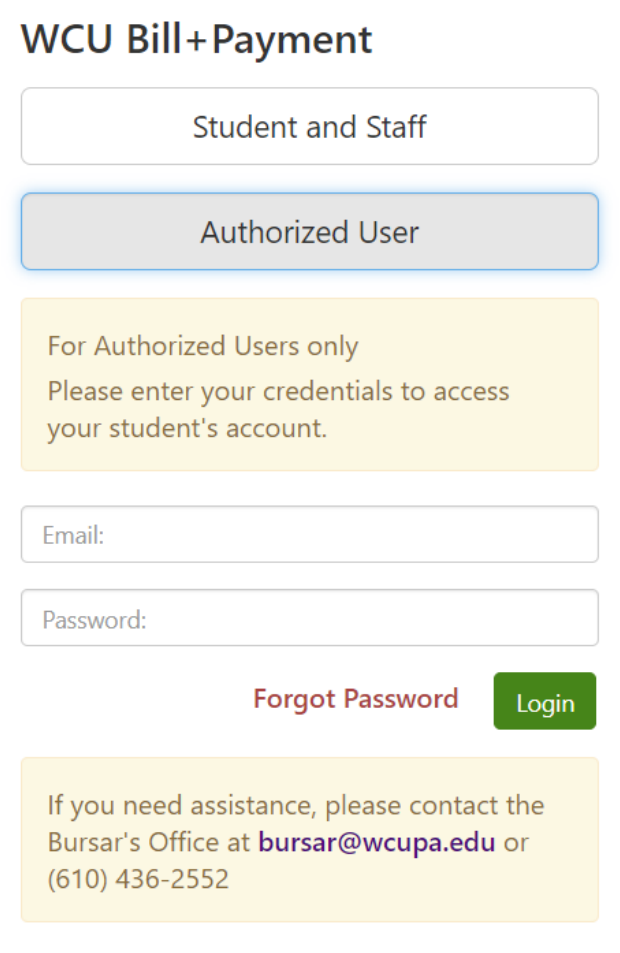

#### Authorized User(s):

- ➢Access the Authorized User portal link from our website.
- ➢Enter your login credentials to gain access to Bill´+ Payment

*NOTE: your student will need to grant access to any Authorized User to gain access.*

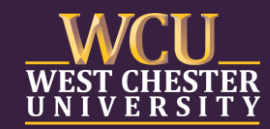

#### TouchNet – **Authorized Users**

The Authorized User(2) will receive two separate emails

- 1. Provides their username and confirmation of their access
- 2. Temporary password to set up their account

#### **Authorized User Profile Setup**

Reset password. Please enter a new password.

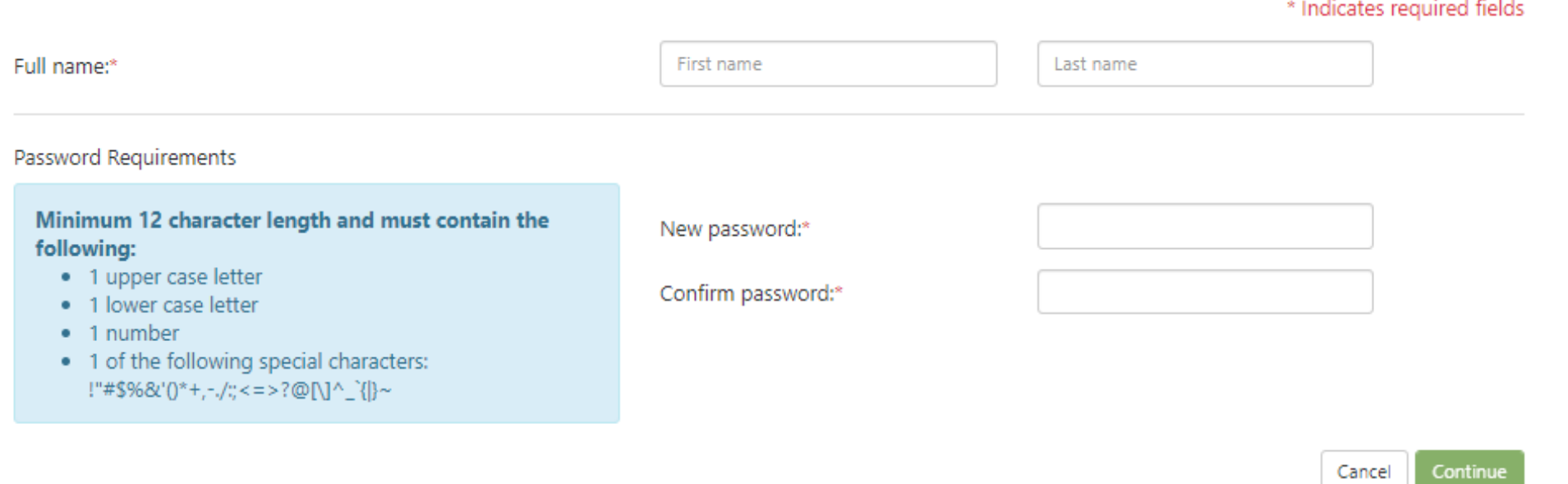

# Bill+Payment – **Authorized User(s) Profile Page**

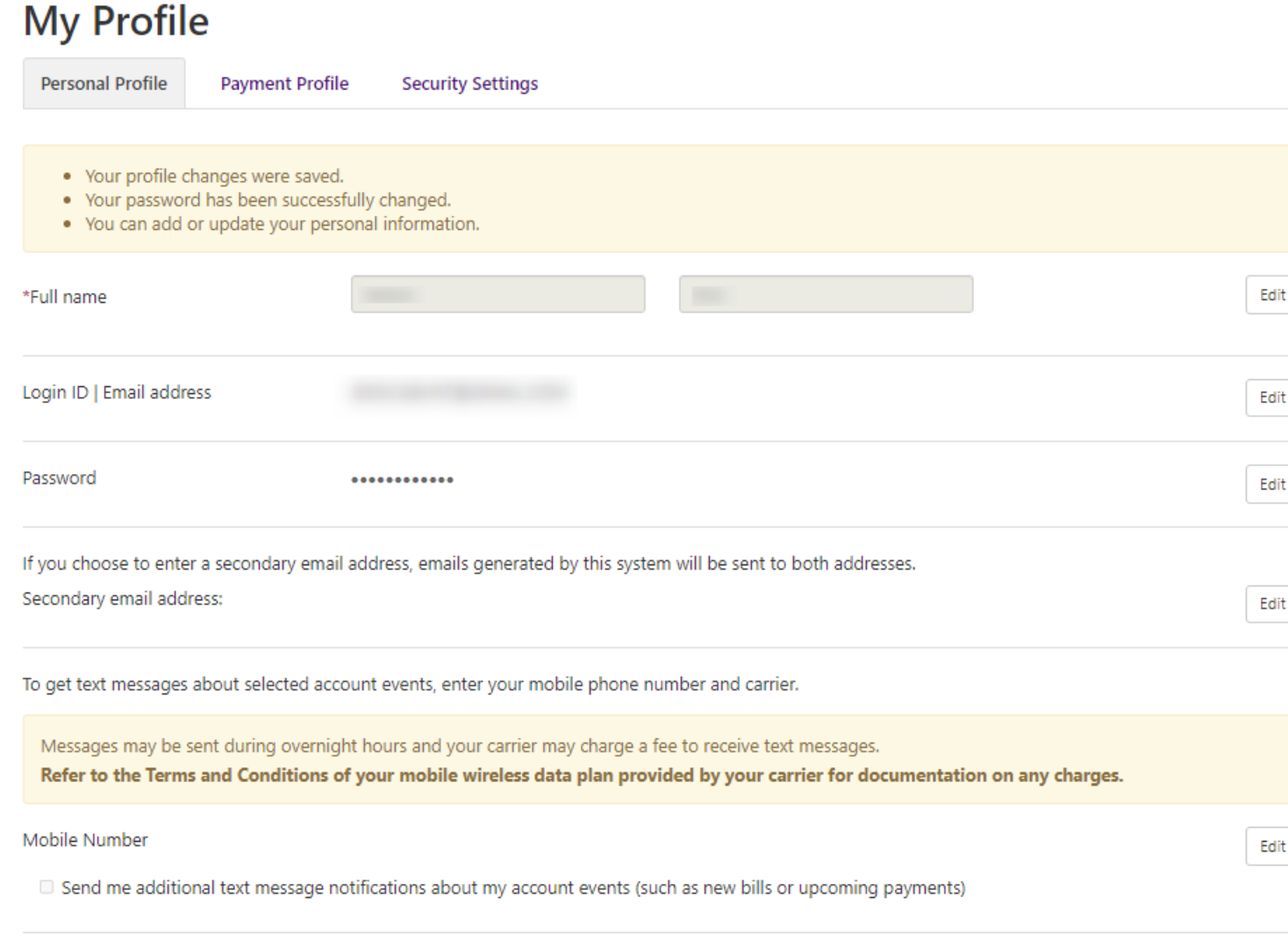

After a new password is created, the Authorized User will have access to view their:

- Personal Profile
- **Payment Profile**
- **Security Settings**

The Authorized User may navigate to their home page to view their student's bill, submit payment, or enroll in a payment plan

## Bill+Payment – **Payment Plans**

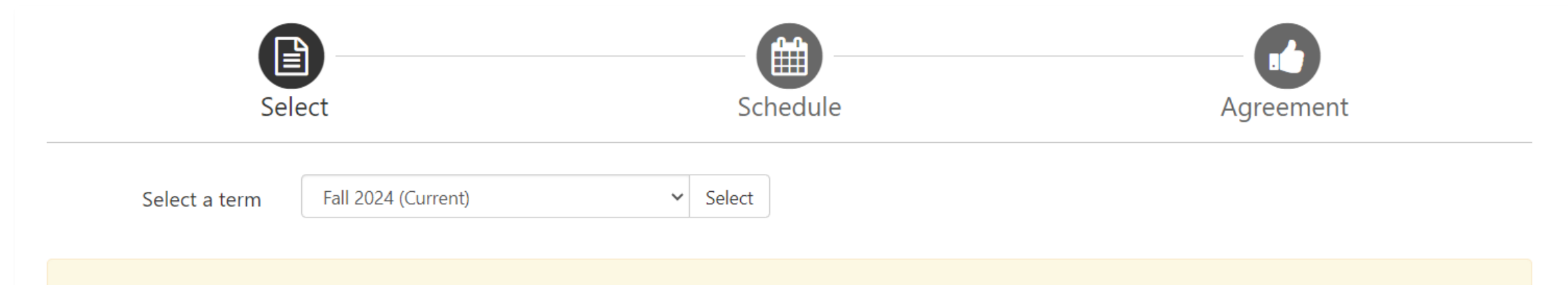

If plans are available for multiple accounts, you must select both account and term.

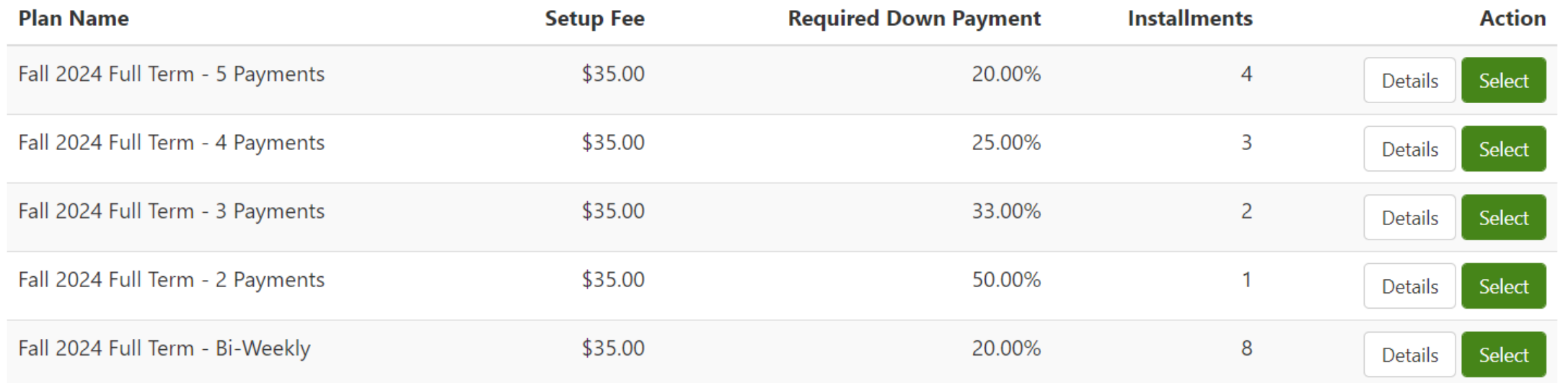

### Bill+Payment – **Authorized User Home Page**

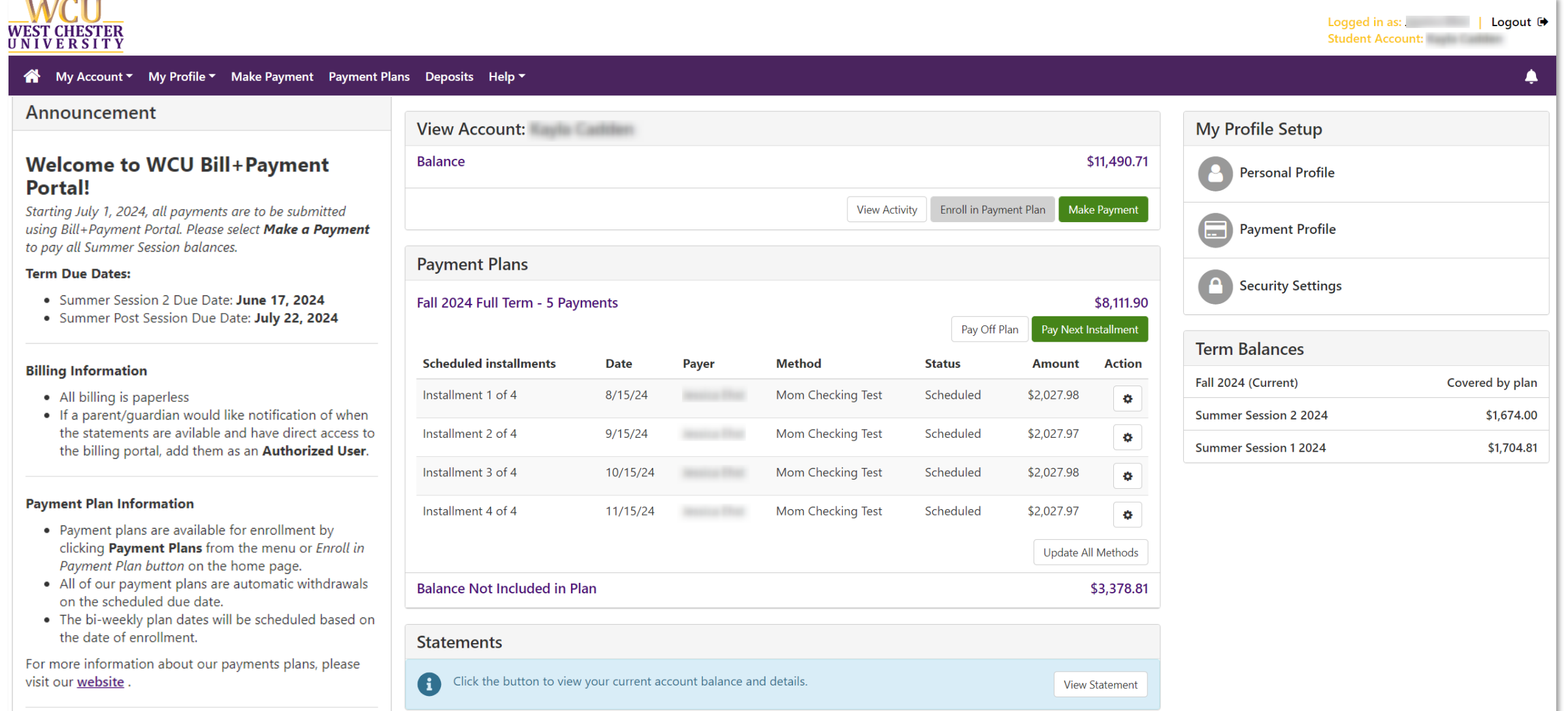

#### **RamPortal** – Authorizing Funds for USH

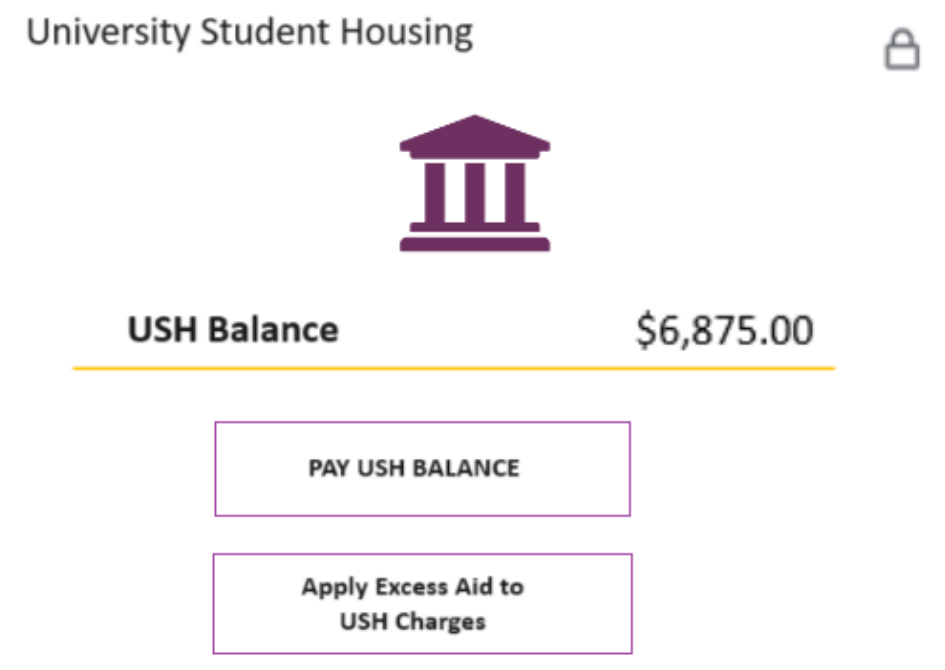

Please Note: Recent authorizations to apply excess financial aid to your USH charges may not be reflected in the balance shown above

#### **Criteria to Pay USH Housing Bill:**

- $\checkmark$  Must be full-time student (12-18 credits)
- $\checkmark$  Have an USH address listed in profile
- $\checkmark$  Signed Title IV Authorization with Financial Aid
- $\checkmark$  No prior outstanding balances

#### Options to Pay:

- PAY USH BALANCE
- APPLY EXCESS AID TO USH CHARGES

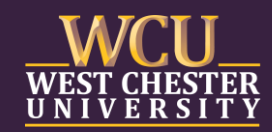

### RamPortal - Authorizing Funds for USH

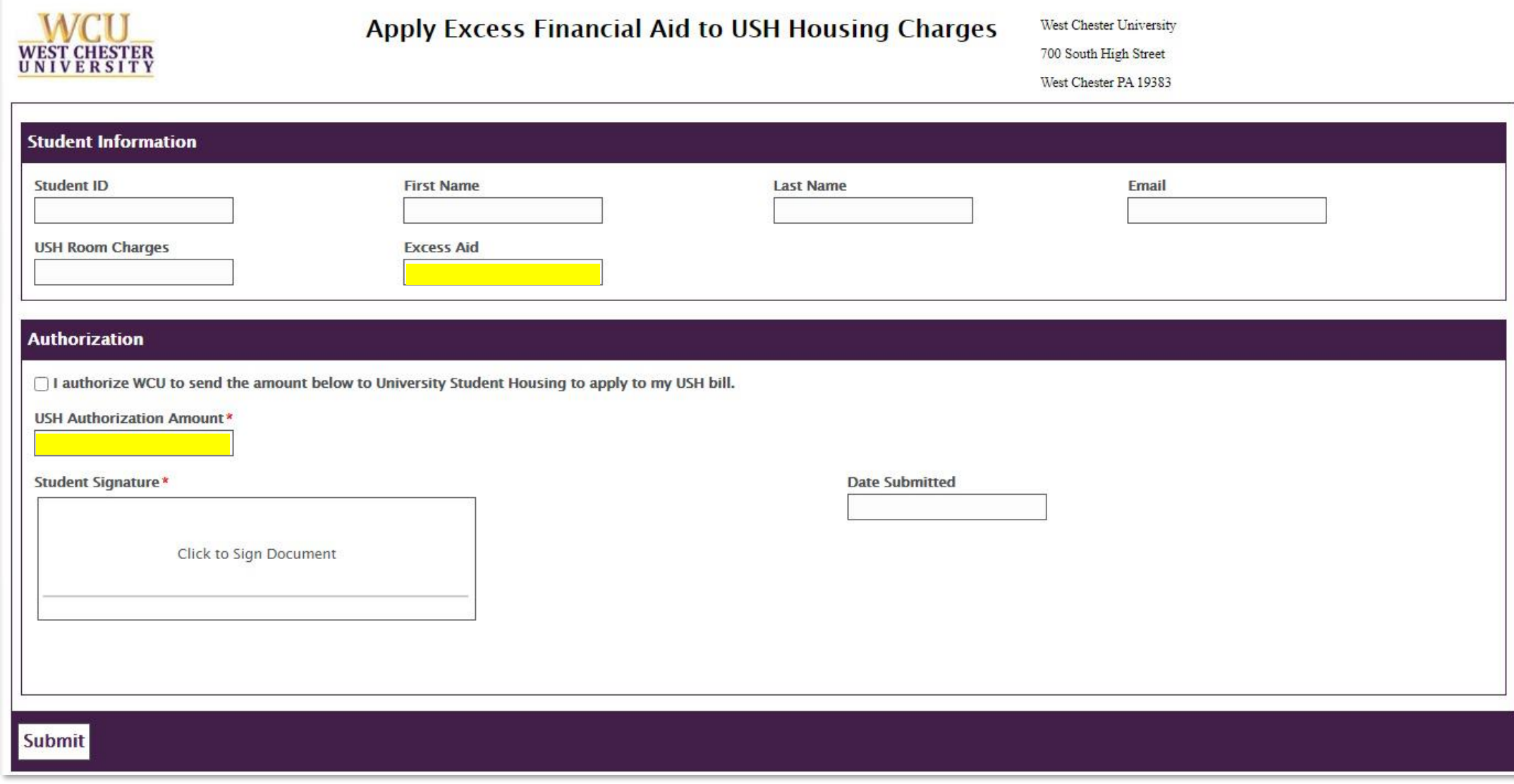

# **Bursar's Office** Check List

Use our Cost Calculator to estimate the Fall 2024 costs when applying for Financial Aid.

#### **<del>▼ Estimate Your Costs</del> ● → Authorize User Access**

Create an **Authorize User** in Bill+Payment to gain access to view bills and/or submit payments on your student's behalf.

#### **<del>◆</del> Send Funds to USH → Pay Bill Timely**

Students use the experience card on RamPortal to authorize funds toward the USH bill.

Fall 2024 bills are due **August 15, 2024**. To avoid a late fee, it is imperative to submit payment in full OR enroll in a payment plan by the due date.

# WELCOME TO WCU

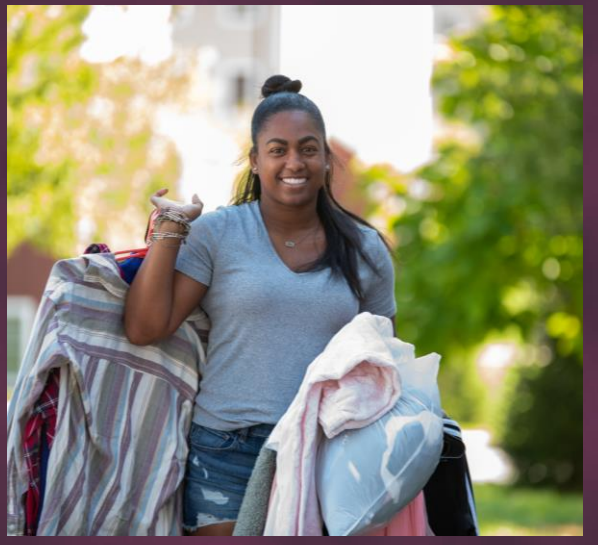

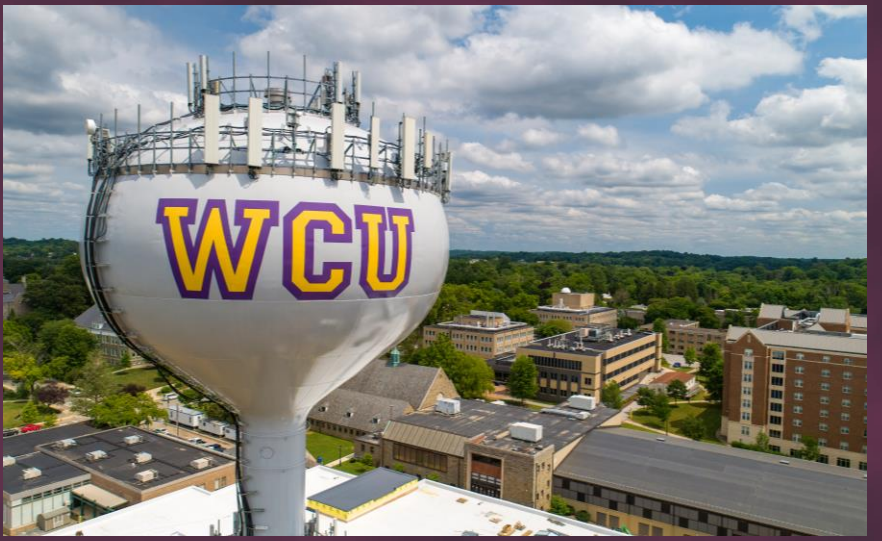

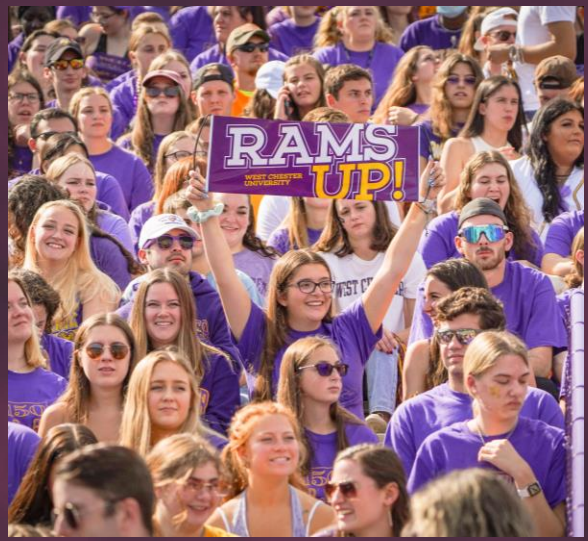

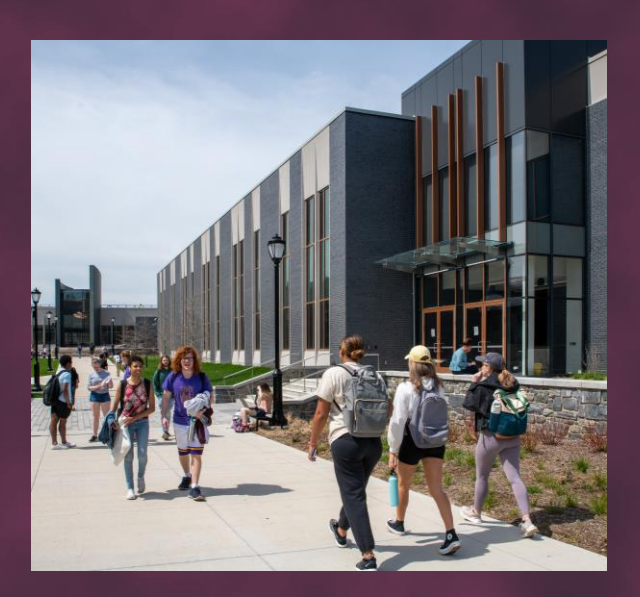

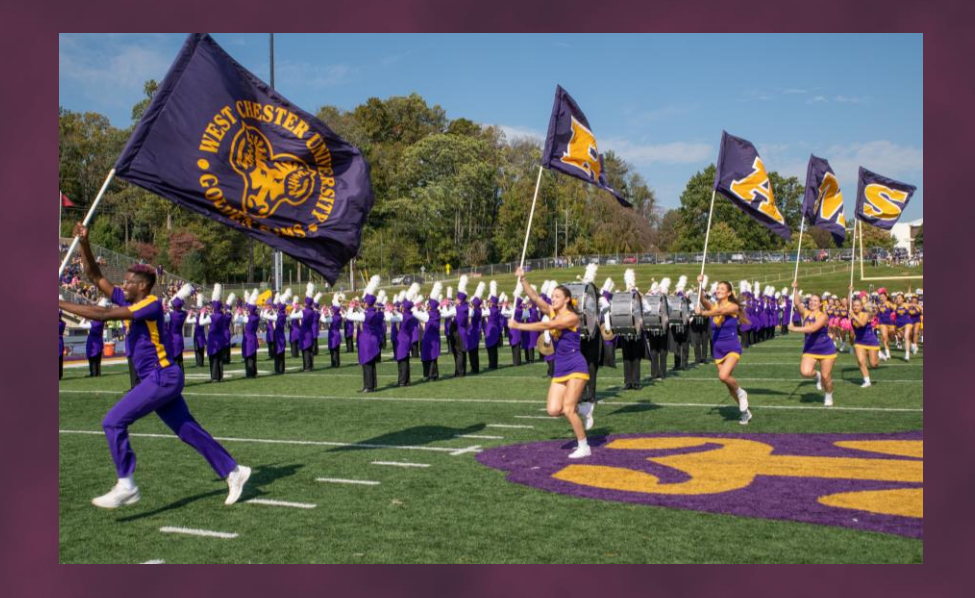

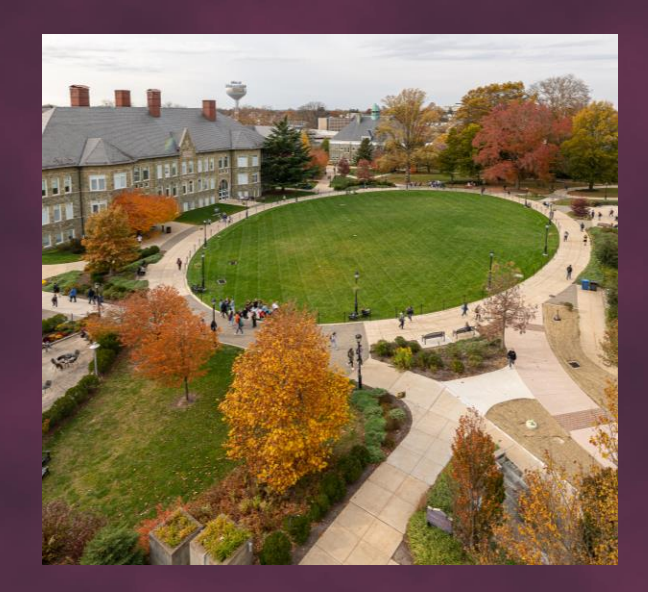

#### #RamsUp